## メール通知先登録

管理画面から「メール通知先設定」を開き「通知先登録」をクリックします。

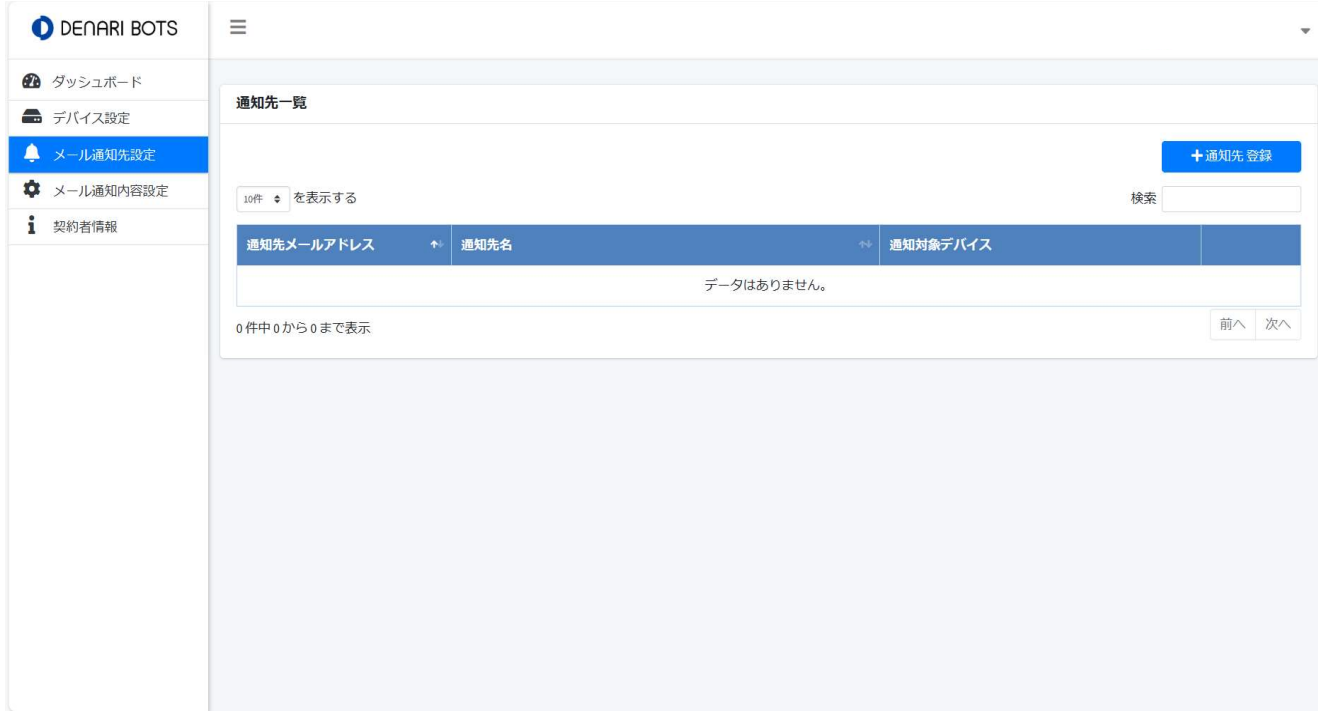

登録したい「メールアドレス」、「通知先名」を入力します。

どのデバイスの情報を通知したいか、「通知対象デバイス」を選択します。

「確認する」をクリックします。

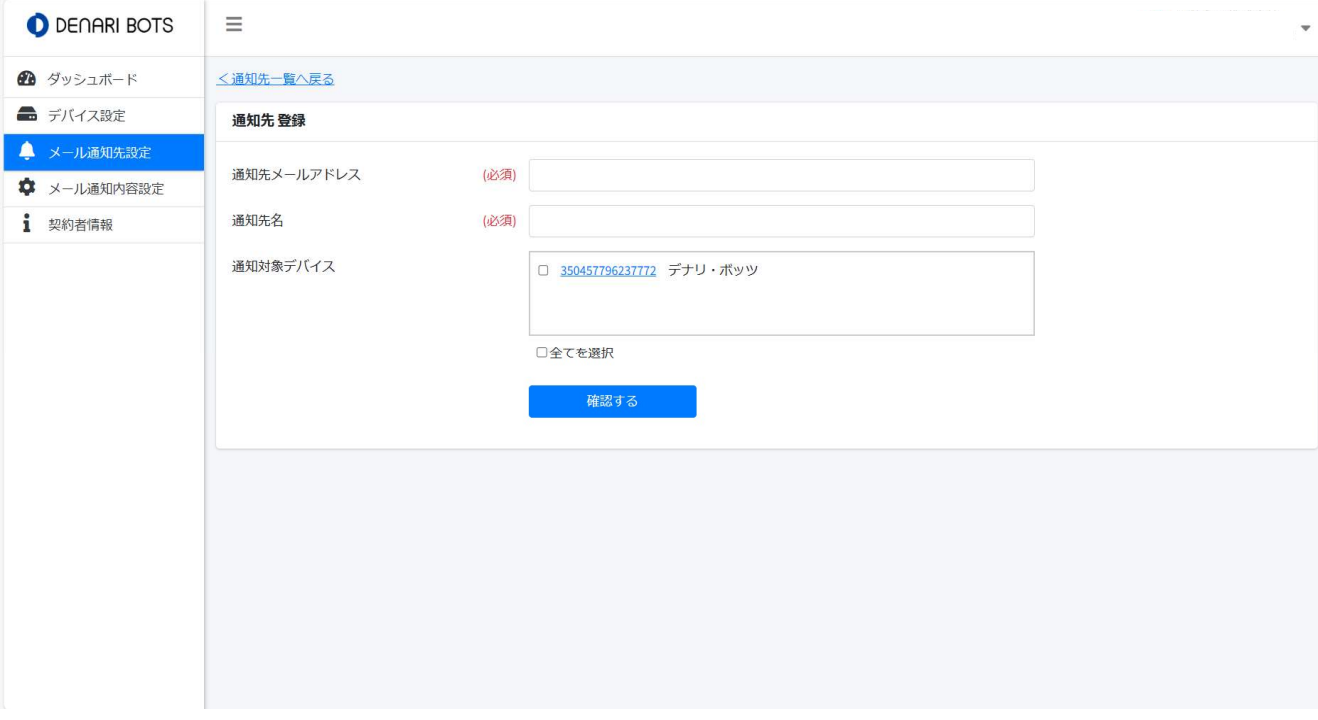

入力した内容を確認して「登録する」をクリックします。

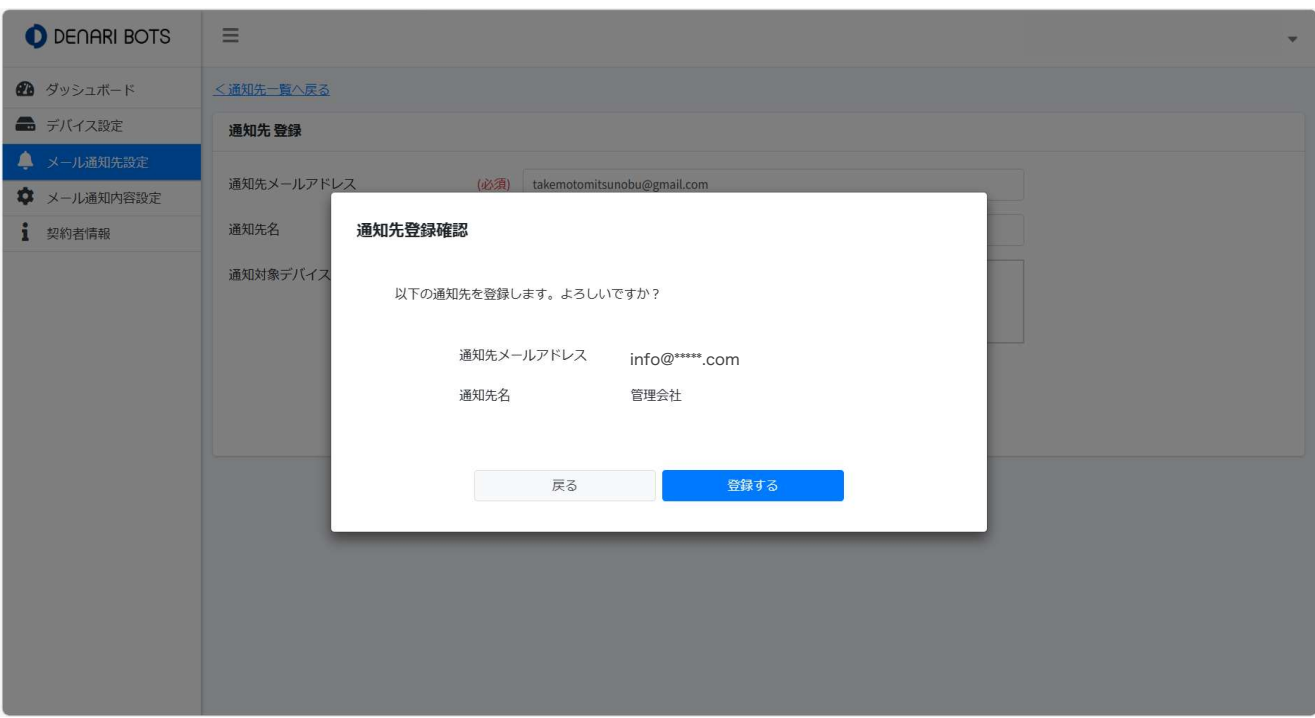

## 登録が完了しました。

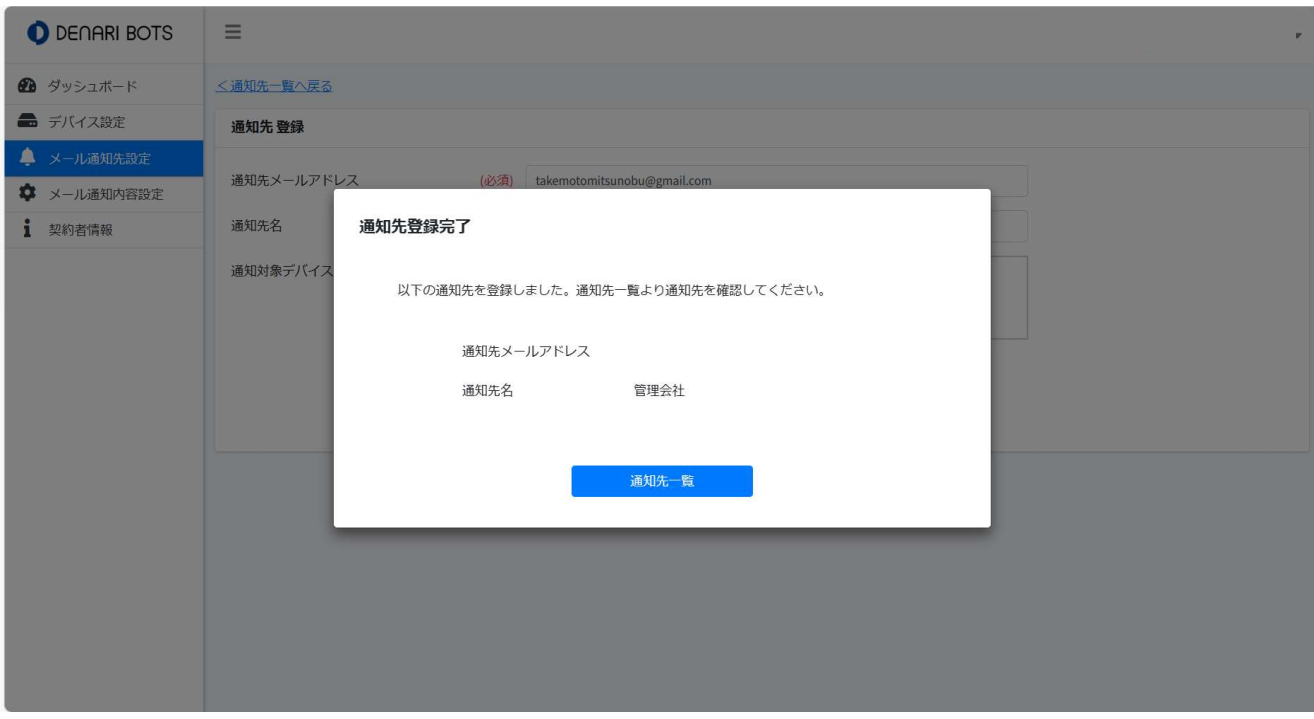

## 登録したメールアドレスと通知先が表示されます。

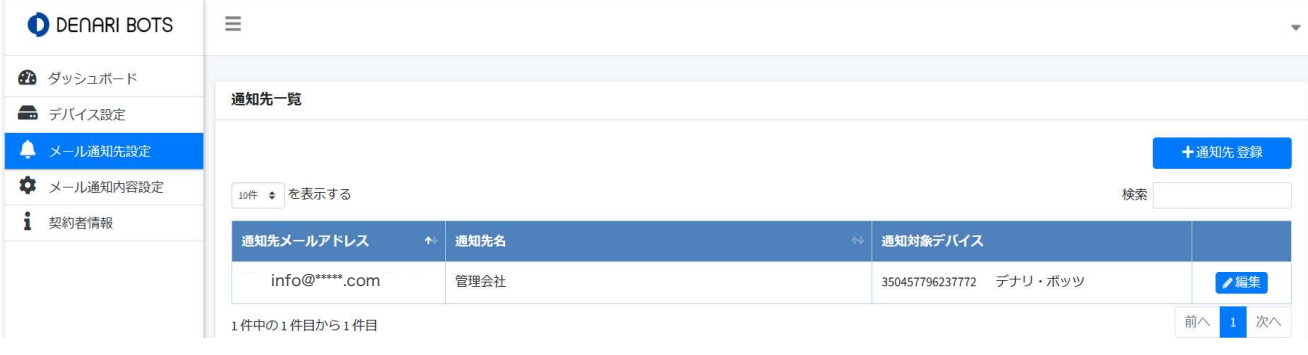

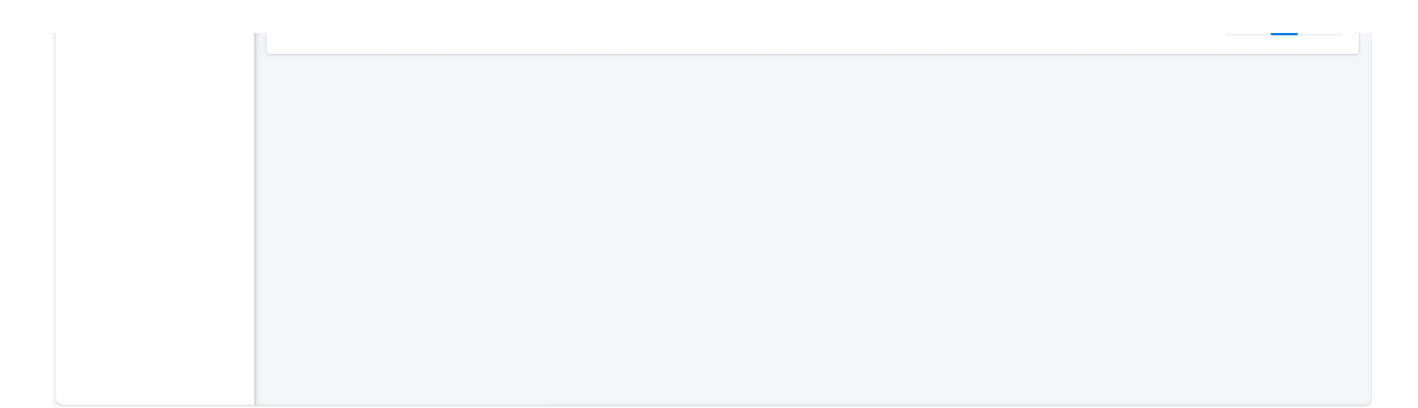

## メール通知内容設定

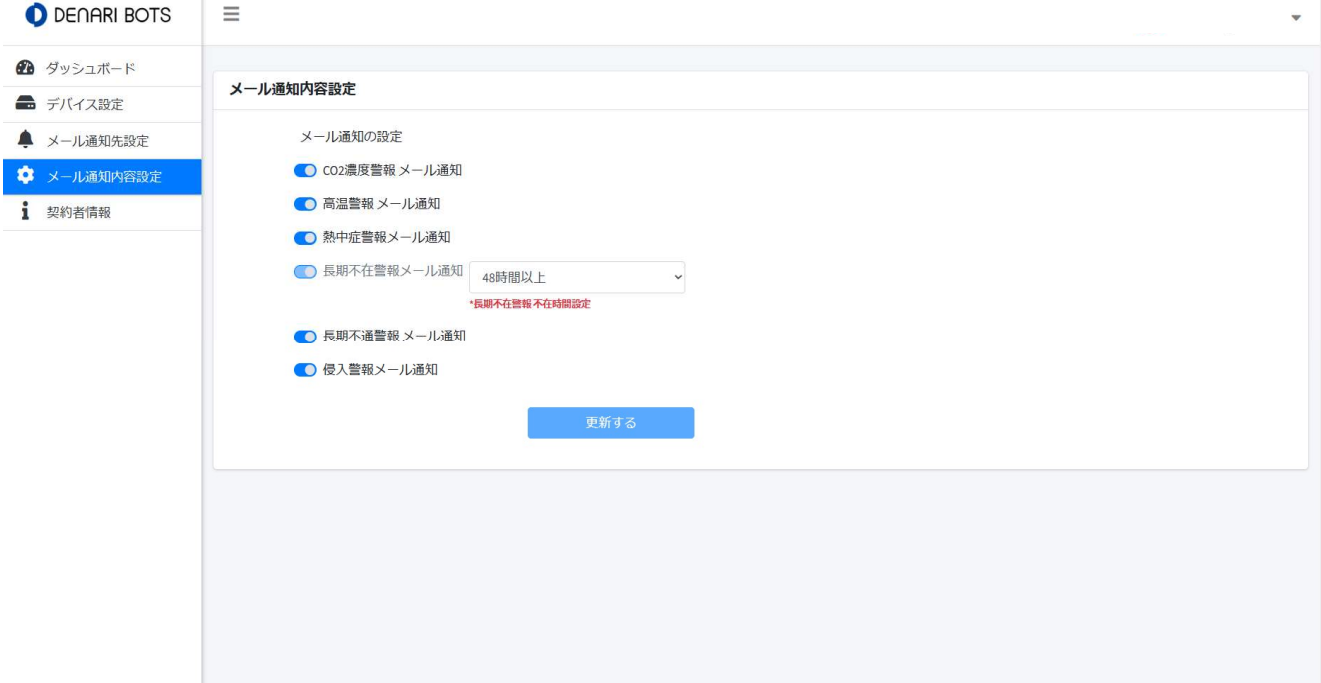

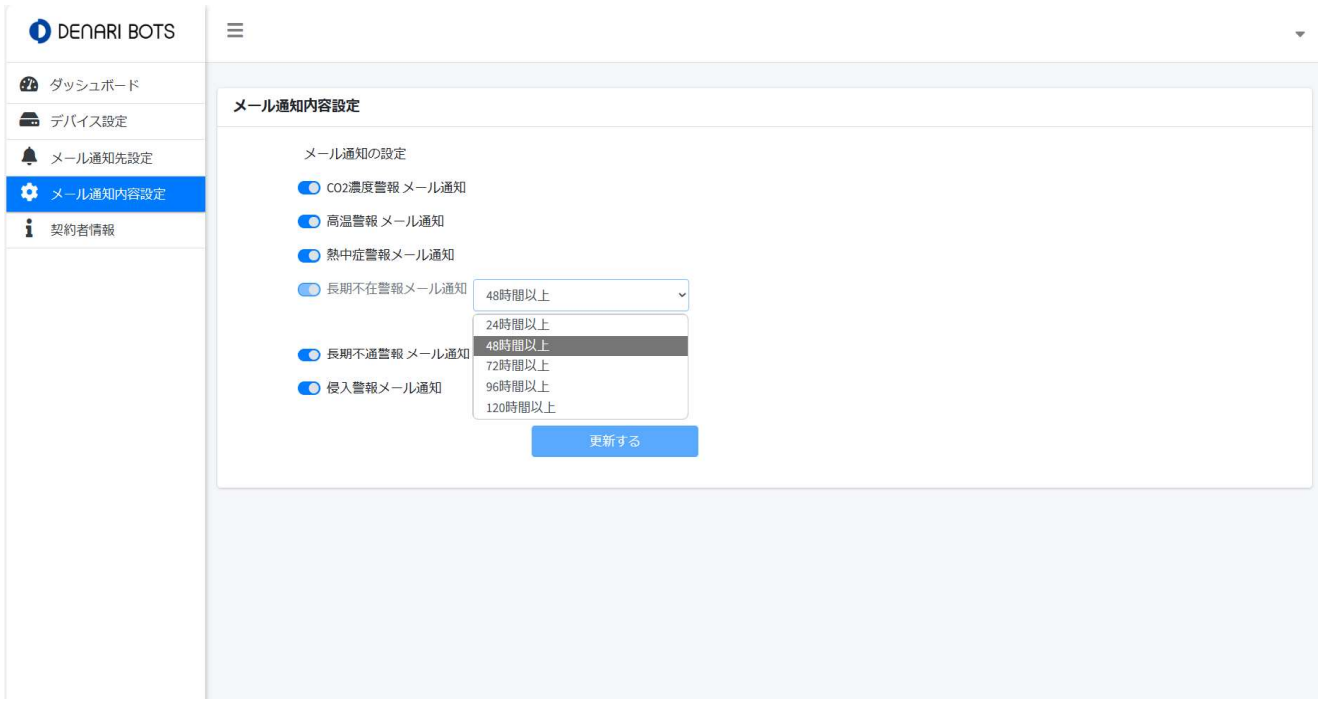

the control of the control of the control of the control of the control of the control of the control of the control of